# Projektowanie aplikacji ASP.NET Wykład 09/15 **ASP.NET MVC**

# Wiktor Zychla 2019/2020

# Spis treści

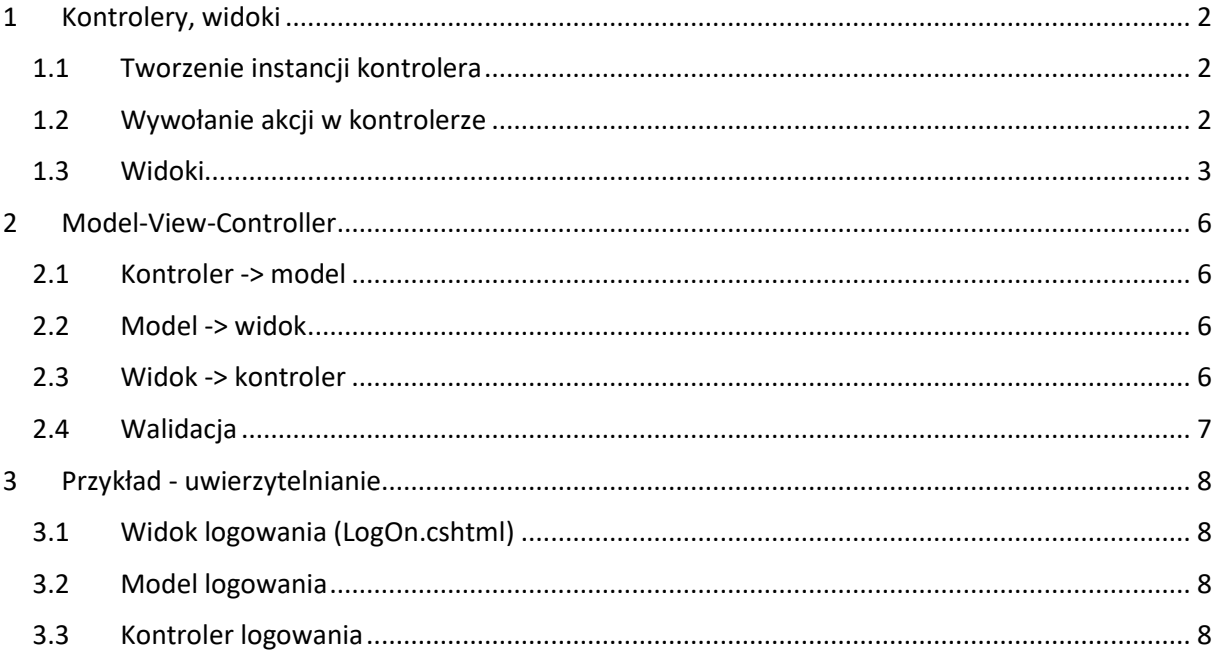

#### <span id="page-1-0"></span>Kontrolery, widoki  $1$

ASP.NET MVC używa własnego routera, klasy MvcRouteHandler który w tablicy routingu pozostawia po sobie dwie wartości:

- Pod kluczem "controller" nazwę kontrolera  $\bullet$
- Pod kluczem "action" nazwę metody którą trzeba wywołać  $\bullet$

Konfiguracja routera wymaga opisana formatu ścieżki, domyślna propozycja jest następująca

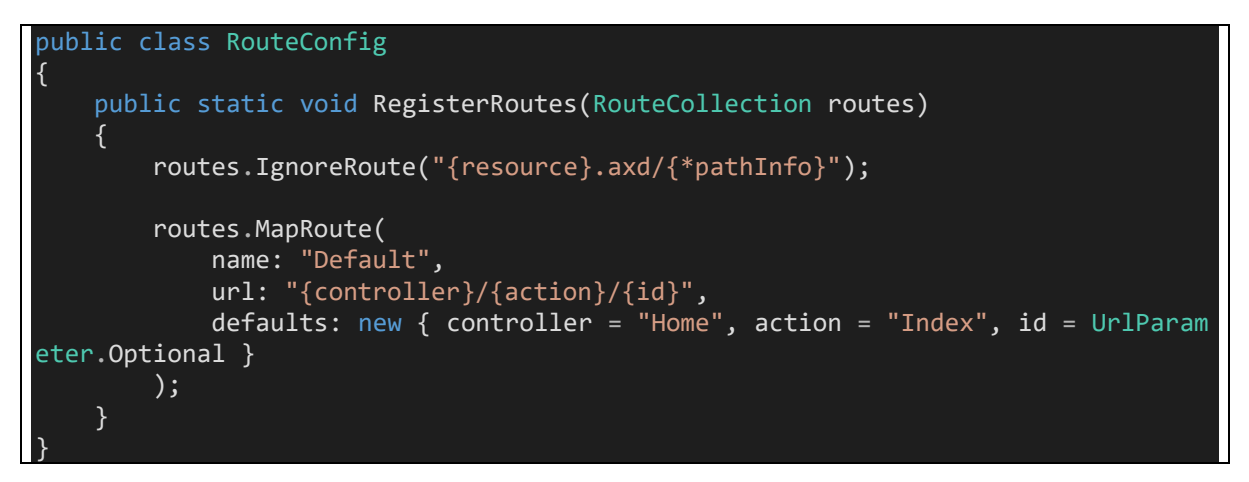

Wywołanie konfiguracji z Application\_Start

RouteConfig.RegisterRoutes(RouteTable.Routes);

# <span id="page-1-1"></span>1.1 Tworzenie instancji kontrolera

Pierwszym krokiem potoku przetwarzania jest utworzenie instancji obiektu kontrolera. Zajmuje się tym fabryka kontrolerów (DefaultControllerFactory). Konwencja jest taka że klasa kontrolera dla ścieżki /Foo/... musi nazywać się FooController i dziedziczyć z klasy bazowej Controller (aby uzyskać dostęp do elementów infrastruktury takich jak Request czy Response):

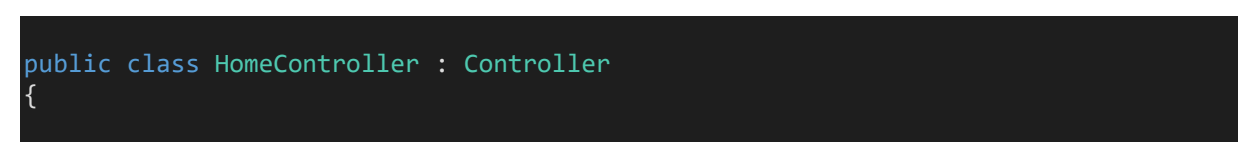

# <span id="page-1-2"></span>1.2 Wywołanie akcji w kontrolerze

Z kolejnego elementu ścieżki odczytana jest nazwa akcji, która musi być publiczną metodą kontrolera i zwracać wartość – obiekt dziedziczący z ActionResult.

public ActionResult Index()

Istnieje wiele gotowych implementacji **ActionResult,** w tym

- EmptyResult pusta odpowiedź
- $\bullet$  ContentResult napis jako odpowiedź
- FileResult strumień bajtów (plik) jako odpowiedź
- JsonResult JSON jako odpowiedź
- ViewResult plik jako odpowiedź

Istnieje możliwość obsłużenia akcji o nieznanej nazwie (czyli dowolnego "drugiego" segmentu ścieżki, np. /Foo/**Oiuoieruigoueriogu9595w0** gdzie w kontrolerze nie ma metody o takiej nazwie) za pomocą metody HandleUnknownAction, w której można np. przekierować żądanie na inną, istniejącą akcję, czy zwrócić istniejący widok:

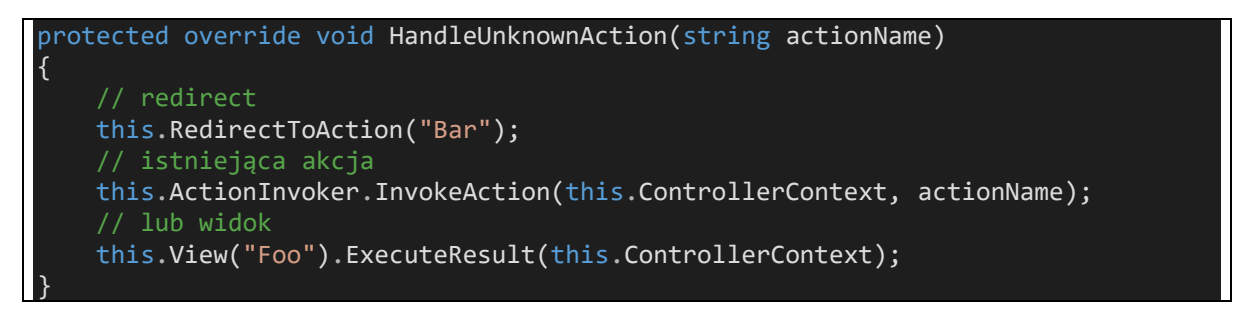

# <span id="page-2-0"></span>1.3 Widoki

ASP.NET MVC wspiera wymienialny mechanizm silników renderowania, referencyjnym silnikiem jest silnik [Razor.](https://haacked.com/archive/2011/01/06/razor-syntax-quick-reference.aspx/)

| Syntax/Sample                | Razor                                                                              | <b>Web Forms Equivalent (or</b><br>remarks)                                                          |
|------------------------------|------------------------------------------------------------------------------------|----------------------------------------------------------------------------------------------------|
| Code Block                   | $\theta$<br>$int x = 123;$<br>string $y =$ "because.";<br>$\overline{\mathcal{E}}$ | $< \frac{6}{6}$<br>$int x = 123;$<br>string $y =$ "because.";<br>$\approx$                           |
| Expression (Html<br>Encoded) | <span>@model.Message</span>                                                        | <span>&lt;%: model.Message<br/>%&gt;</span>                                                          |
| Expression<br>(Unencoded)    | $<$ span $>$<br>@Html.Raw(model.Message)<br>$\langle$ /span $\rangle$              | <span>&lt;%= model.Message<br/>%&gt;</span>                                                          |
| Combining Text and<br>markup | Coreach (var item in items) {<br><span>@item.Prop</span>                           | <% foreach (var item in items)<br><span>&lt;%: item.Prop<br/>%&gt;</span><br><% } <mark>%&gt;</mark> |

*Tabela 1 https://haacked.com/archive/2011/01/06/razor-syntax-quick-reference.aspx/* 

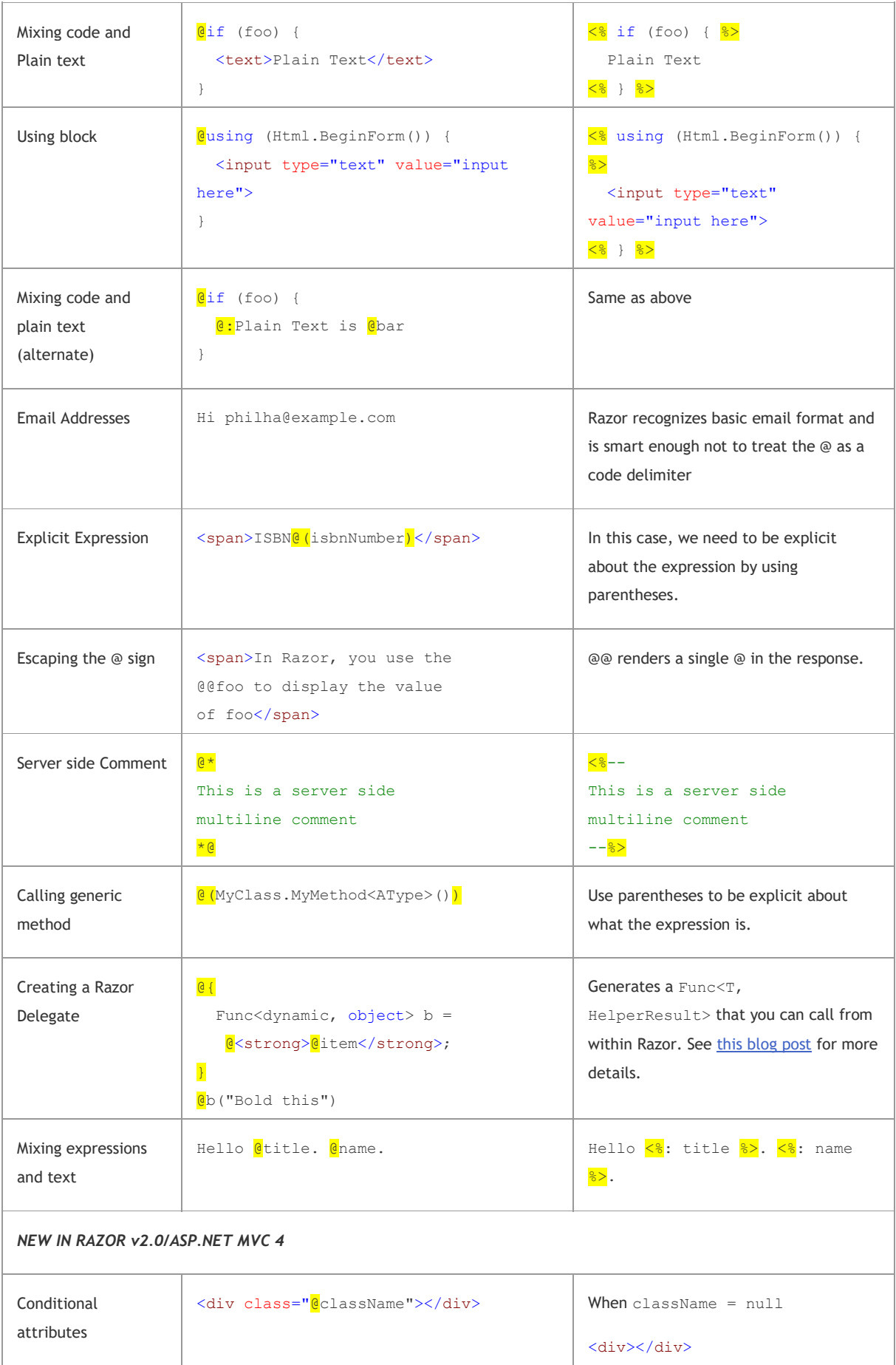

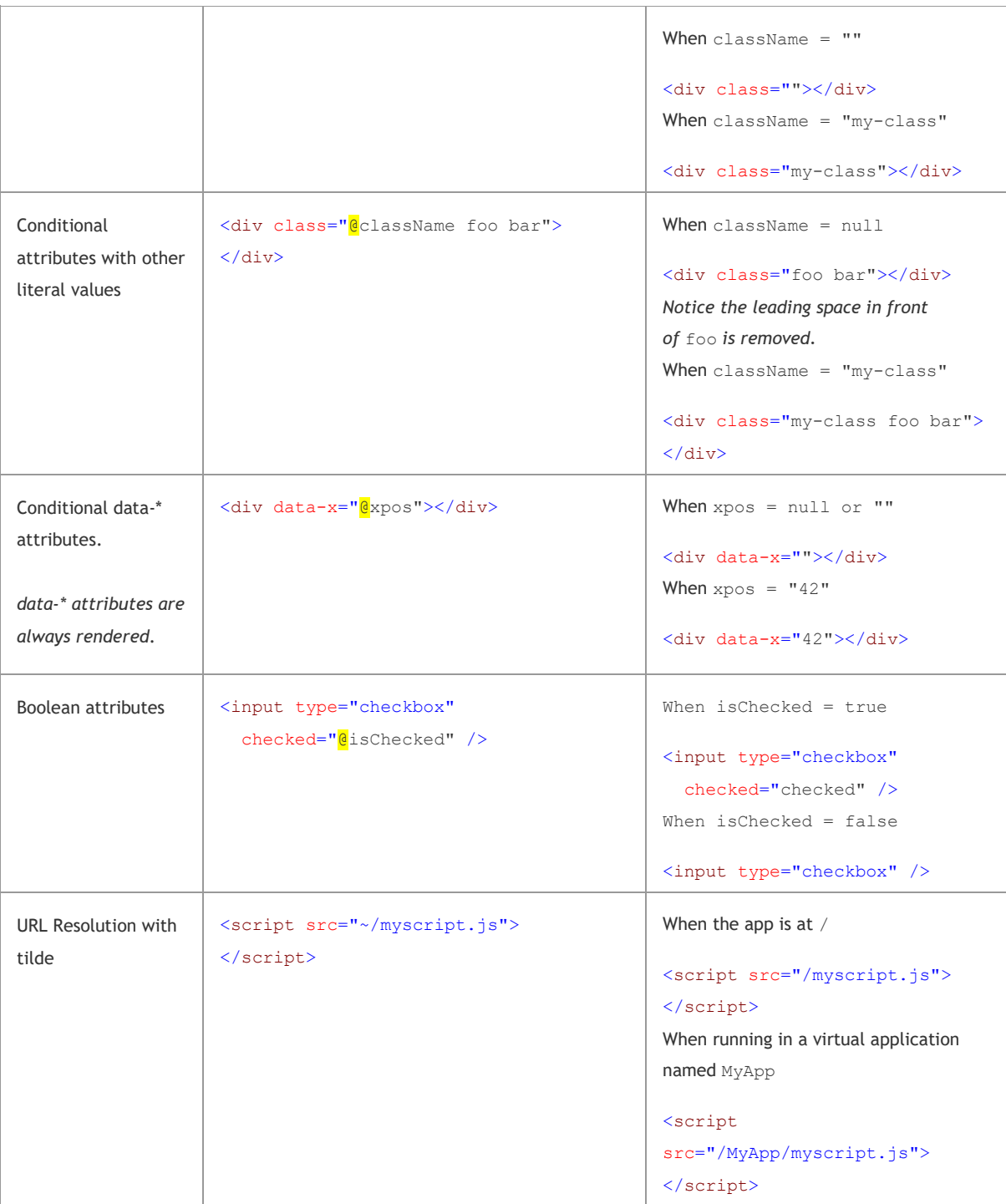

# <span id="page-5-0"></span>2 Model-View-Controller

We wzorcu MVC, cykl żądanie-odpowiedź buduje zależności między elementami:

- Kontroler tworzy model i przekazuje go widokowi
- Widok renderuje zawartość odpowiedzi dla użytkownika
- Przeglądarka odsyła formularz na serwer
- Kontroler wiąże odesłane dane do instancji modelu

#### <span id="page-5-1"></span>2.1 Kontroler -> model

Zadaniem kontrolera jest zebranie danych z różnych źródeł (m.in. baza danych) i przygotowanie modelu dla widoku. W ASP.NET MVC model jest silnie typowany, czyli wymaga napisania klasy której instancję akcja kontrolera przekazuje do widoku:

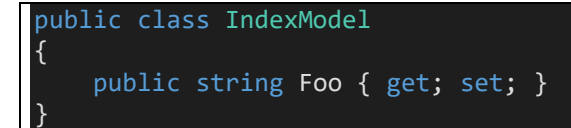

```
[HttpGet]
public ActionResult Index() 
{ 
     IndexModel model = new IndexModel();
     return View(model); 
}
```
## <span id="page-5-2"></span>2.2 Model -> widok

Widok ma dostęp do instancji modelu, oraz do dodatkowych nieustrukturalizowanych kanałów **ViewData** i **ViewBag.** 

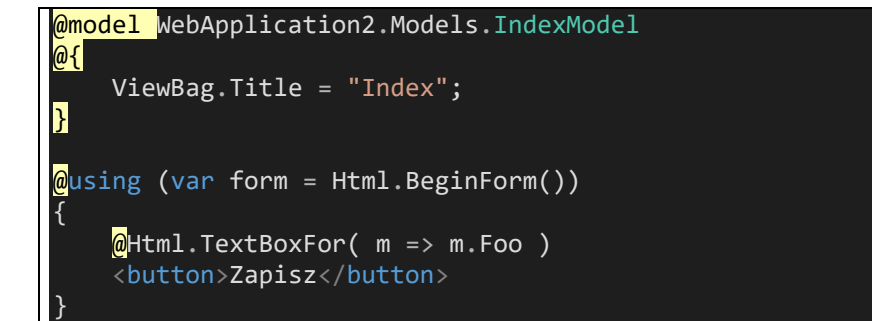

#### <span id="page-5-3"></span>2.3 Widok -> kontroler

Po odesłaniu formularza na serwer, instancja modelu może być odtworzona z parametrów POST/GET na kilka sposobów:

1. Recznie:

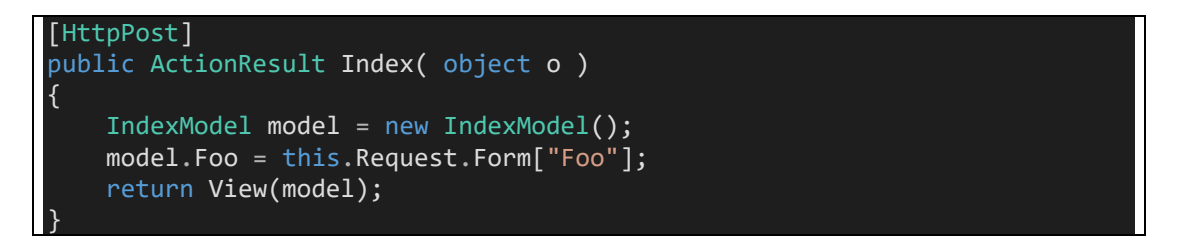

Proszę zwrócić uwagę, że wymóg innej sygnatury metody dla POST i GET wymusza dodatkowy (tu: niepotrzebny) argument metody.

2. Za pomocą wiązania (binding) do ogólnego obiektu typu FormCollection

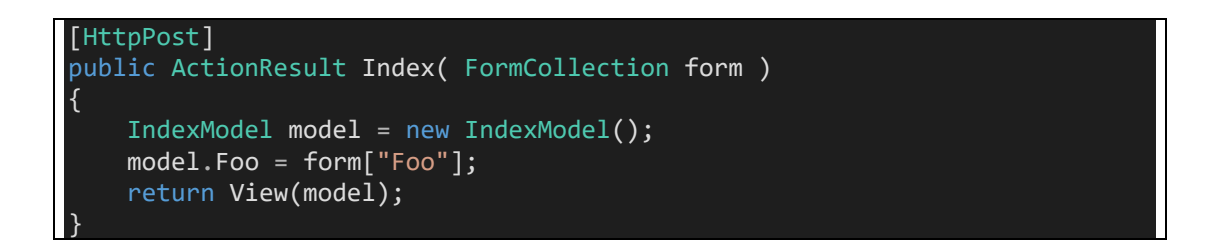

3. Za pomocą wiązania do instancji modelu, gdzie dodatkowo obsługiwane są atrybuty walidacyjne

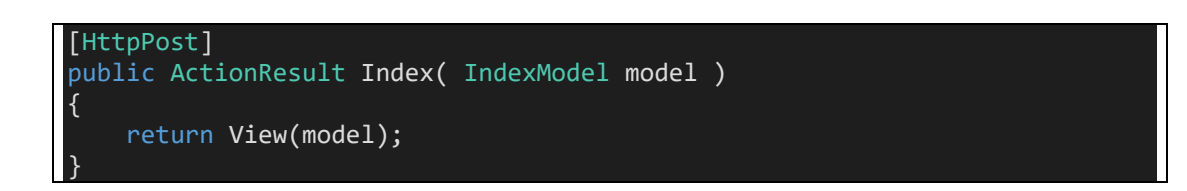

## <span id="page-6-0"></span>2.4 Walidacja

W tvm ostatnim przykładzie model udekorowany atrybutami  $\overline{z}$ System.ComponentModel.DataAnnotations może służyć kontrolerowi informacjami o poprawnym wypełnieniu formularza:

```
public class IndexModel
    [Required]
   public string Foo { get; set; }
```
Kontroler ma dostęp do stanu walidacji modelu:

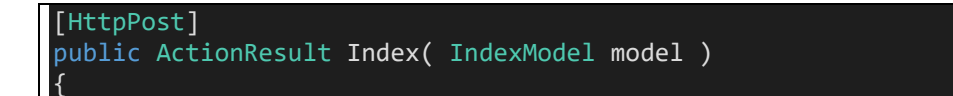

```
 if (this.ModelState.IsValid) 
     { 
          return View(model); 
     } 
     else
     { 
          return View(model); 
     } 
}
```
# <span id="page-7-0"></span>3 Przykład - uwierzytelnianie

```
3.1 Widok logowania (LogOn.cshtml) 
@model LogOnModel 
<h2>LogOn</h2>
\phiusing (var form = Html.BeginForm())
 { 
      <table cellspacing="5">
           <tr>
               <td>Username</td>
                <td>@Html.TextBoxFor(m => m.UserName)</td>
          \langle/tr>
           <tr>
               <td>Password</td>
                <td>@Html.PasswordFor(m => m.Password)</td>
          \langle/tr>
           <tr>
               <td colspan="2">
                   @Html.ValidationSummary()
              \langle/td>
          \langle/tr>
           <tr>
               <td colspan="2" align="right">
                   <button>Zaloguj</button>
              \langle t \rangle\langle/tr>
       </table>
 }
```
<span id="page-7-2"></span>3.2 Model logowania

{

}

```
public class LogOnModel
     [Required] 
    public string UserName { get; set; }
     [Required] 
     public string Password { get; set; }
```
## <span id="page-7-3"></span>3.3 Kontroler logowania

```
public class AccountController : Controller
{ 
       [CustomActionFilter] 
       [HttpGet] 
       public ActionResult LogOn() 
\left\{ \begin{array}{c} \end{array} \right.
```

```
LogOnModel model = new LogOnModel();
         return View(model); 
     } 
     [HttpPost] 
     public ActionResult LogOn(LogOnModel model, string ReturnUrl) 
     { 
         if (this.ModelState.IsValid) 
         { 
              if (Membership.ValidateUser(model.UserName, model.Password)) 
\{ FormsAuthenticationTicket ticket = new FormsAuthenticationTicket
(model.UserName, false, 20);
                  HttpCookie cookie = new HttpCookie(FormsAuthentication.FormsCook
ieName);
                  cookie.Value = FormsAuthentication.Encrypt(ticket); 
                  this.Response.AppendCookie(cookie); 
                  return Redirect(ReturnUrl); 
              } 
              else
                  this.ModelState.AddModelError("logon", "Zła nazwa użytkownika lu
b hasło");
\{\hspace{.8cm},\hspace{.8cm}\} .
         return View(model); 
     } 
}
```